During application you decide to continue the application process later ; click on **Save Application** tab at the bottom of the page.

1. You may be required to activate your account to log in and complete your application

See below :

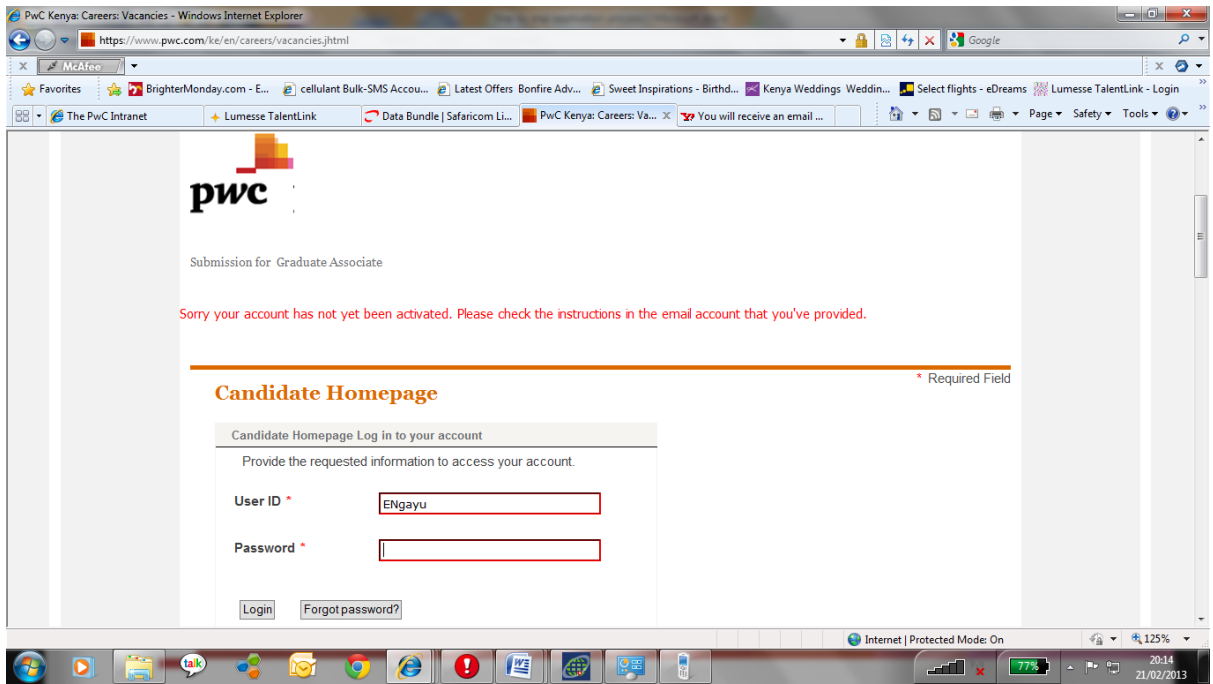

## 2. Please check your email for your activation details

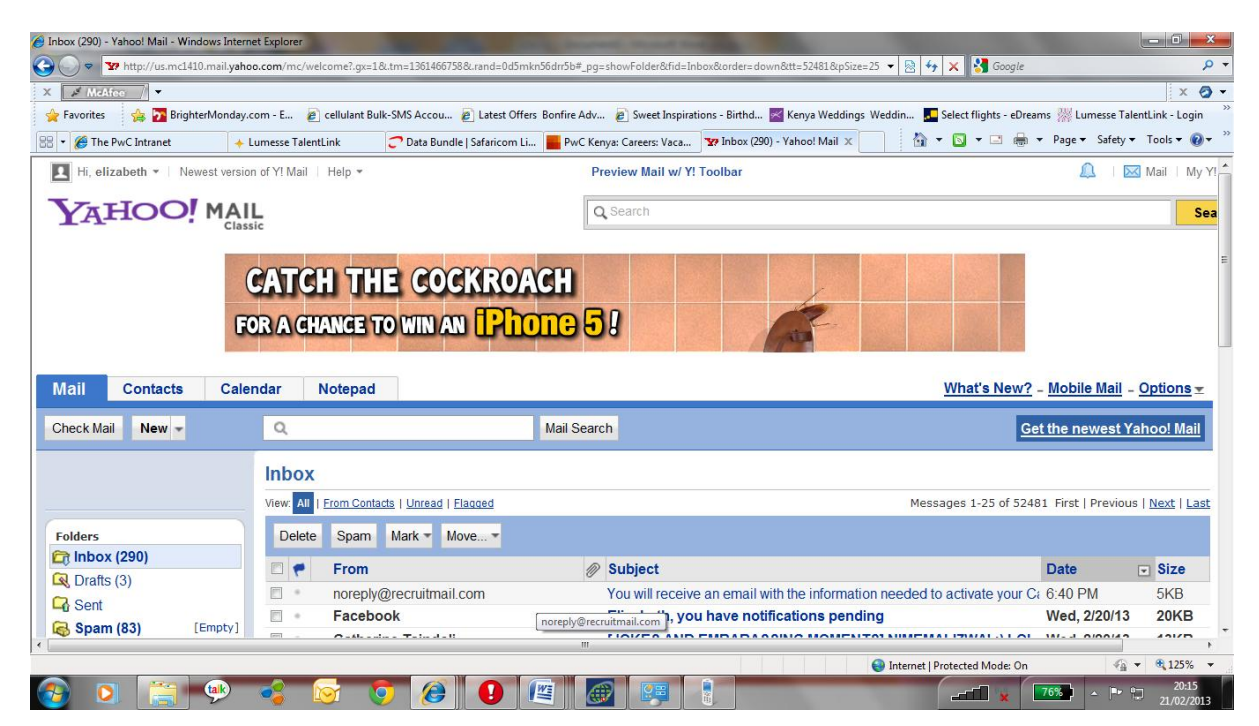

3. Click on the link provided to log in : use the username and password you created on the Candidate Homepage

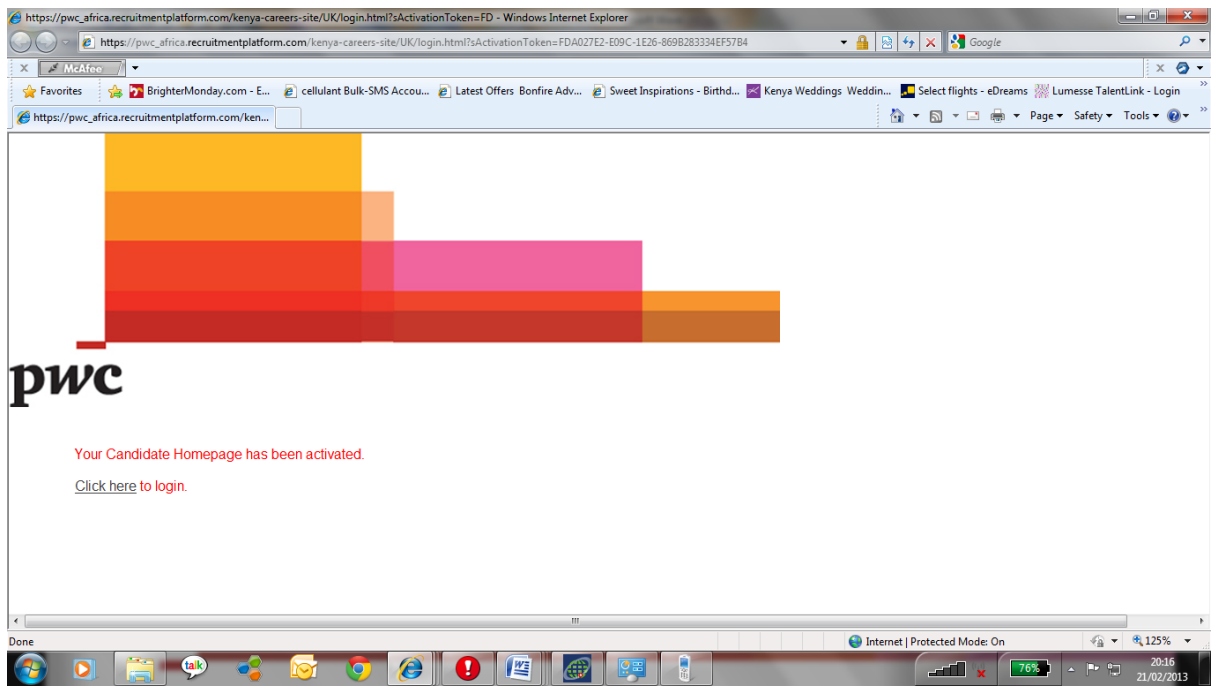

## 4. Then click on **continue application**

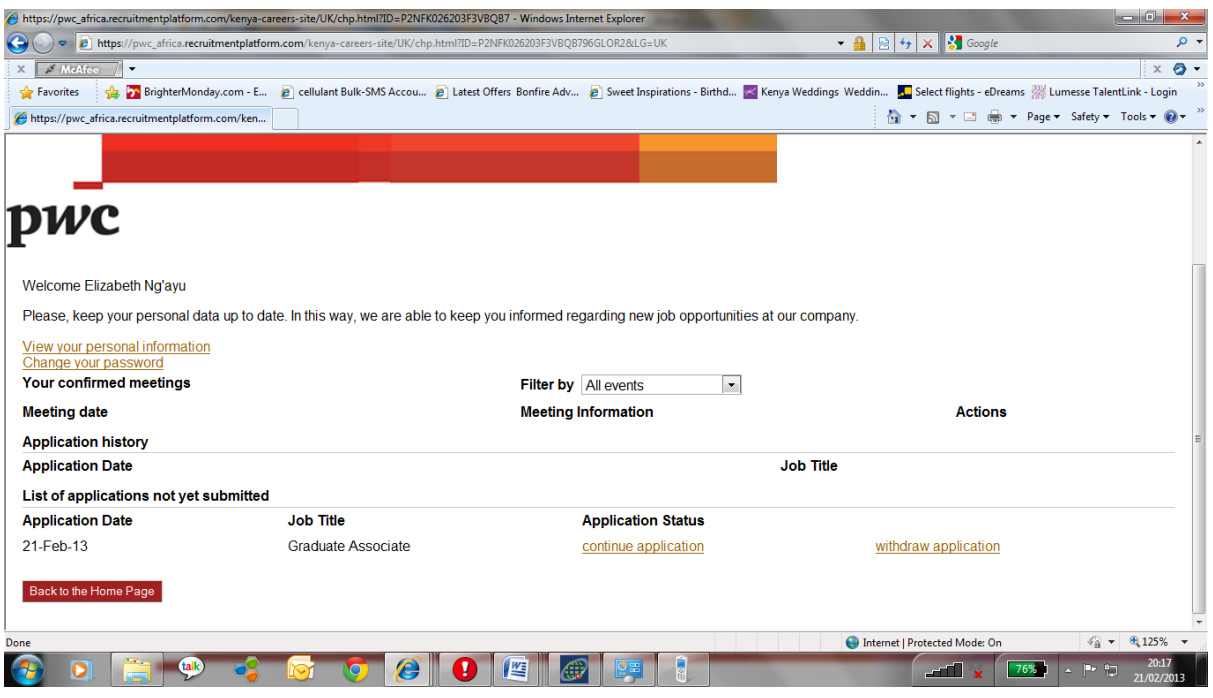